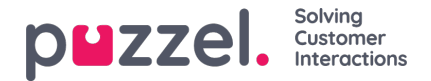

## **Sletning af systemkø**

En bruger, der har adgang til at tilføje systemkøer, har også mulighed for at slette en systemkø (og en tilhørende kompetence). Normalt vil du ikke have behov for at slette en systemkø, der er i brug, men hvis du eller en kollega har oprettet en række nye køer og senere finder ud af, at en af dem er overflødig, kan du slette den.

Der findes et sletteikon yderst til højre i hver række:

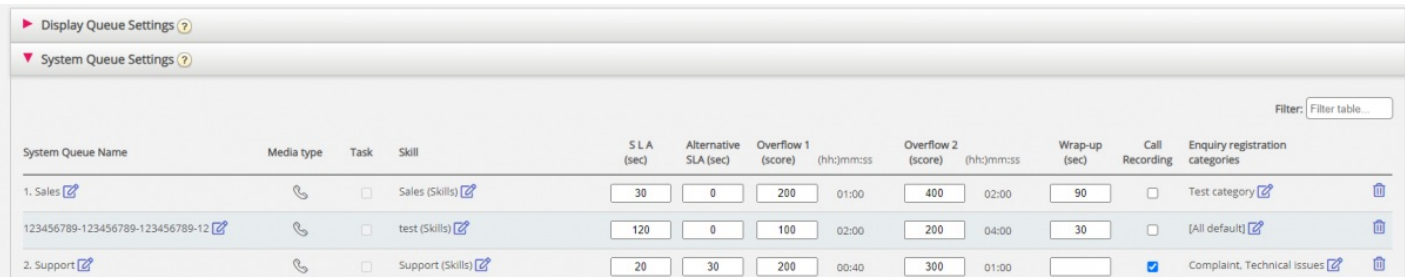

Vi ønsker ikke, at en bruger sletter en kø, der er i brug, så derfor fortæller vi brugeren, hvad køen og dens kompetence bruges til, før brugeren får lov til at slette.

Hvis du klikker på sletteikonet for en kø, vises et pop op-vindue med følgende oplysninger:

- Systemkøens definition
- Den eller de visningskøer, hvori denne systemkø bruges (det kan være ingen, en eller flere køer)
- Den eller de systemkøer, der bruger den pågældende køs kompetencer (det kan være flere køer end denne ene)
- De profiler (hvis der er nogen), hvori denne køs kompetencer bruges (det kan være ingen, en eller flere profiler)
- Alternativknapperne Slet kun systemkø (Delete only system queue) og Slet systemkø og kompetence (Delete system queue and skill

## To eksempler:

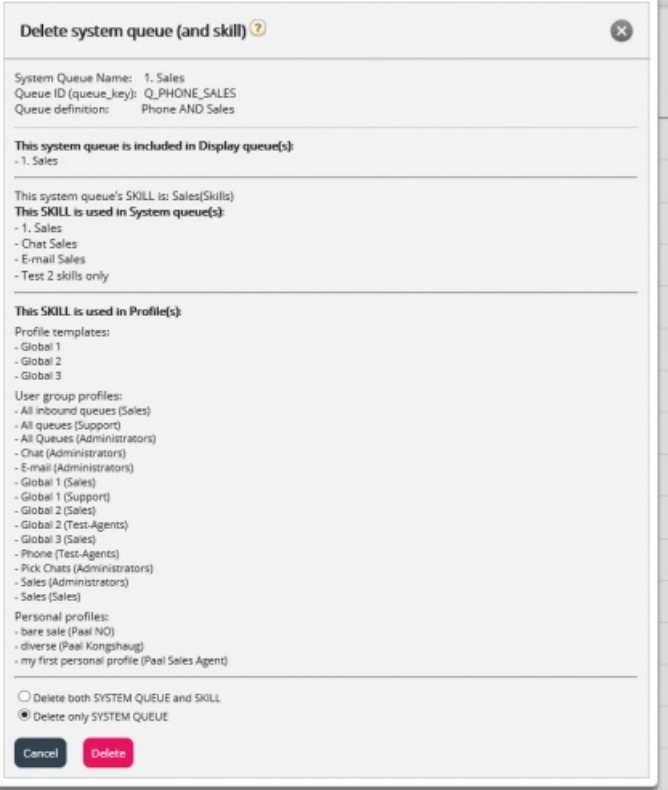

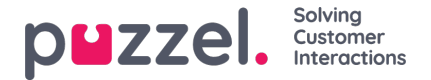

I det første eksempel bruges systemkøen i andre visningskøer, og egenskaben bruges i mange profiler.

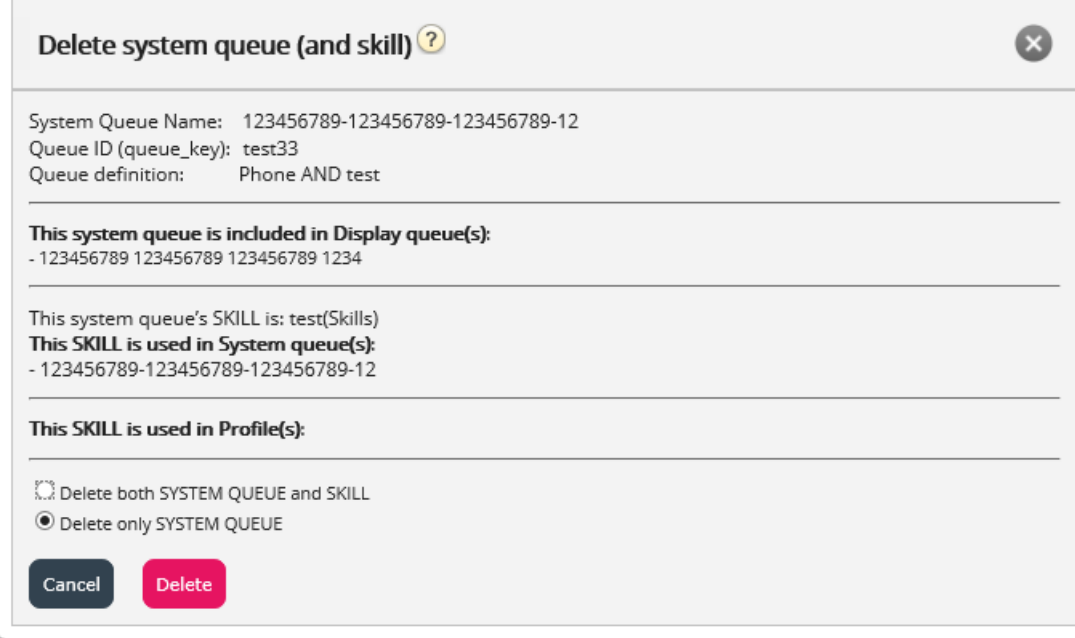

I det andet eksempel bruges systemkøen kun i én visningskø, og kompetencen bruges kun i denne kø og ikke i nogen profiler.

Hvis du vælger kun at slette systemkøen eller at slette både køen og kompetencen, skal du kontrollere, om det er nødvendigt at opdatere de nævnte systemkøer, visningskøer og profiler.

Hvis du er i tvivl om, hvorvidt du skal slette en systemkø og måske også den tilhørende kompetence, skal du undlade at slette køen og/eller kompetencen!

Hvis du sletter en systemkø og muligvis også en kompetence, bliver det registreret i **ændringslogfilen.**